Cloud SQL [\(https://cloud.google.com/sql/\)](https://cloud.google.com/sql/) Documentation [\(https://cloud.google.com/sql/docs/\)](https://cloud.google.com/sql/docs/) <u>SQL Server</u> (https://cloud.google.com/sql/docs/sqlserver/) <u>[Guides](https://cloud.google.com/sql/docs/sqlserver/)</u>

# Enabling and disabling high availability on an instance

MySQL (https://cloud.google.com/sql/docs/mysql/configure-ha) | PostgreSQL [\(https://cloud.google.com/sql/docs/postgres/congure-ha\)](https://cloud.google.com/sql/docs/postgres/configure-ha) | **SQL Server**

**Beta**

This feature is in a pre-release state and might change or have limited support. For more information, see the product launch stages [\(https://cloud.google.com/products/#product-launch-stages\)](https://cloud.google.com/products/#product-launch-stages).

This page describes how to configure a SQL Server instance for high availability.

You can configure an instance for high availability when you create the instance, or you can enable high availability on an existing instance.

For more information about the high availability configuration, see Overview of the High Availability Configuration [\(https://cloud.google.com/sql/docs/sqlserver/high-availability\)](https://cloud.google.com/sql/docs/sqlserver/high-availability).

### Creating a new instance configured for high availability

When you create an instance, and you configure it for high availability, Cloud SQL creates the instance as a regional instance.

To create an instance configured for high availability:

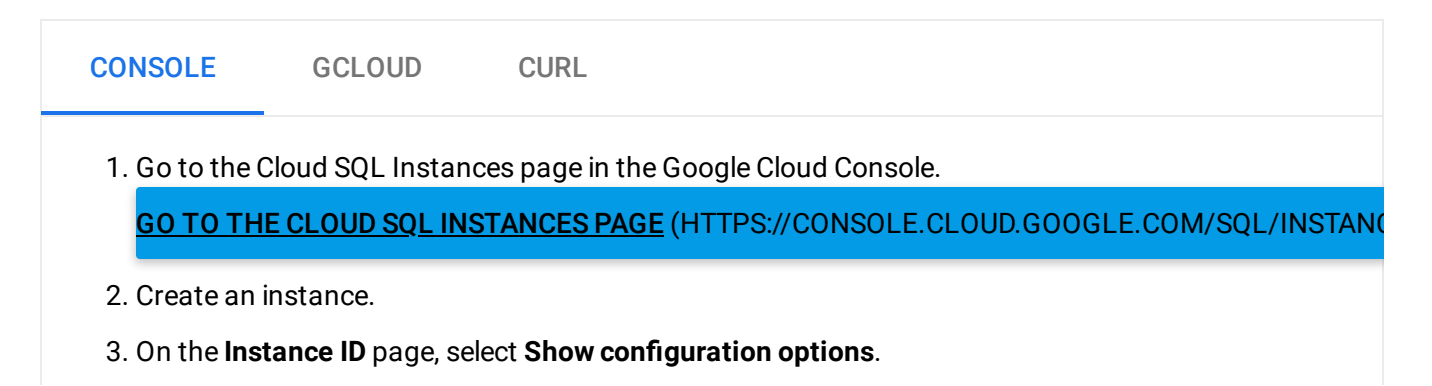

- 4. Open **Auto backups and high availability**.
- 5. Select the **High availability (regional)** checkbox.

 $\star$ Leave the **Automate backups** and **Enable binary logging** checkboxes enabled.

For more details about creating an instance, see Creating Instances [\(https://cloud.google.com/sql/docs/sqlserver/create-instance\)](https://cloud.google.com/sql/docs/sqlserver/create-instance).

# Configuring an existing instance for high availability

Configuring an existing instance for high availability causes a few minutes of downtime while the instance is reconfigured.

To configure an existing instance for high availability:

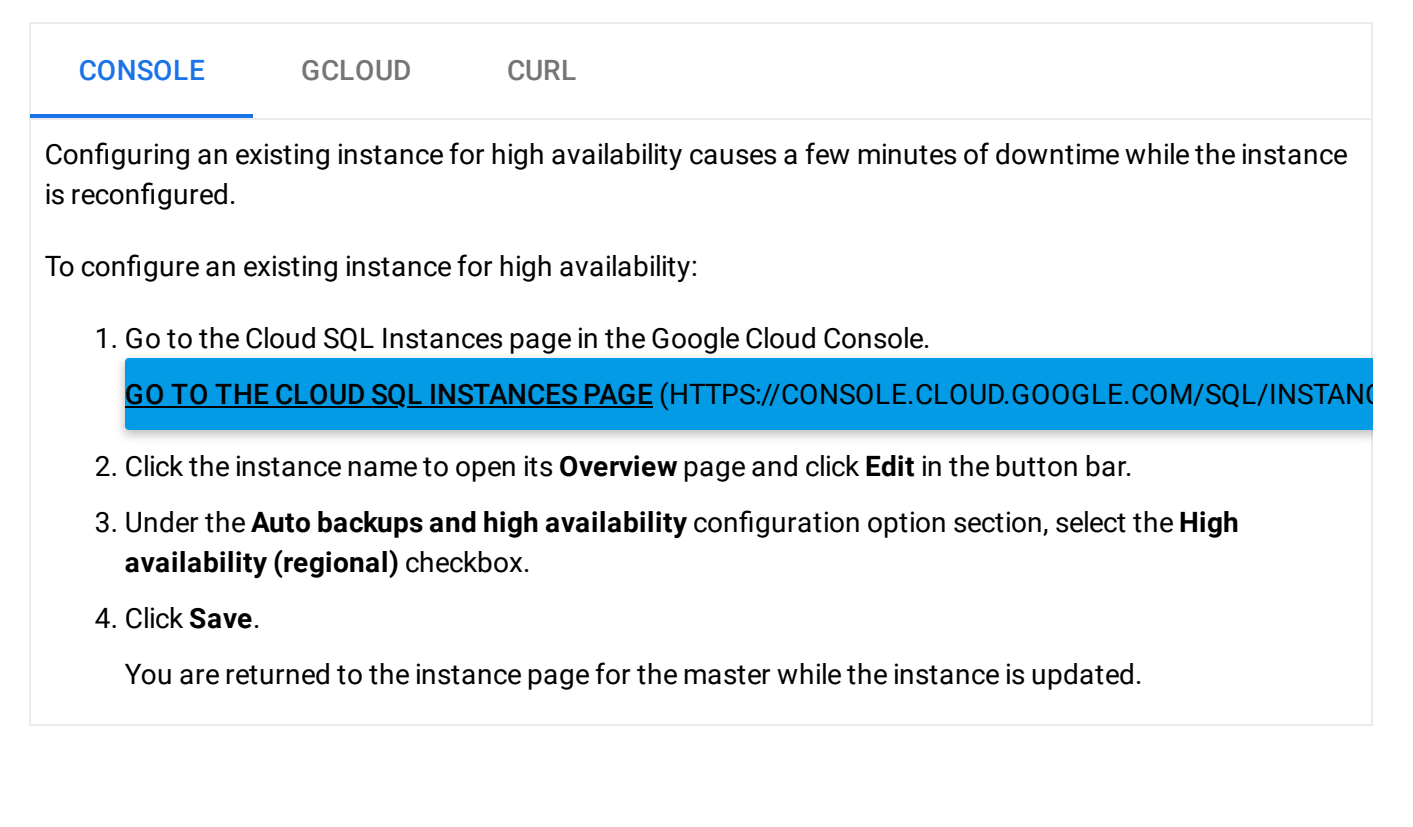

# Initiating failover

Testing failover is optional, but is recommended so that you can see how your application responds in the event of a failover.

**Note:** This feature helps you test your application's response to an automatic failover. Make sure your instance has completed any previous failover (so it is responding to connection requests) before you trigger another failover.

To learn more about failovers, see the **Failover overview** 

[\(https://cloud.google.com/sql/docs/sqlserver/high-availability#failover-overview\)](https://cloud.google.com/sql/docs/sqlserver/high-availability#failover-overview).

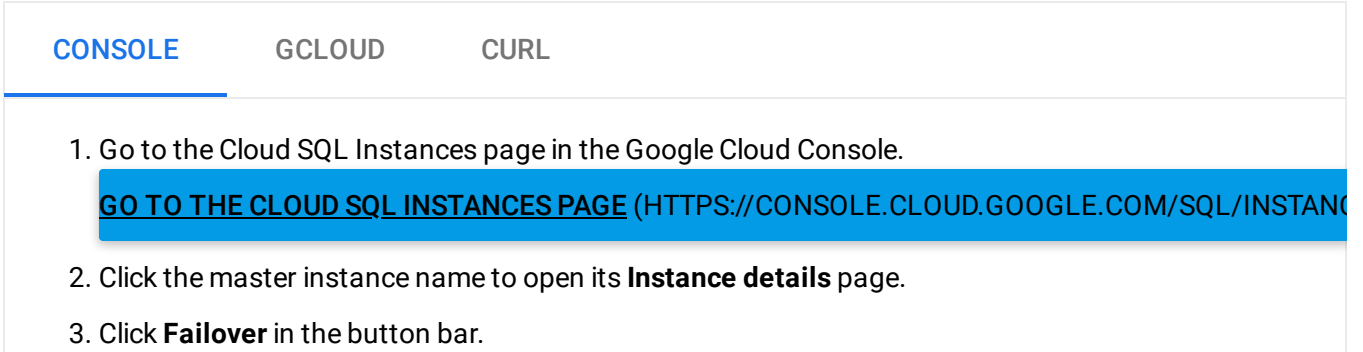

The instance fails over and is not available to serve data for a few minutes.

### Verifying an instance has high availability

To verify an instance has high availability:

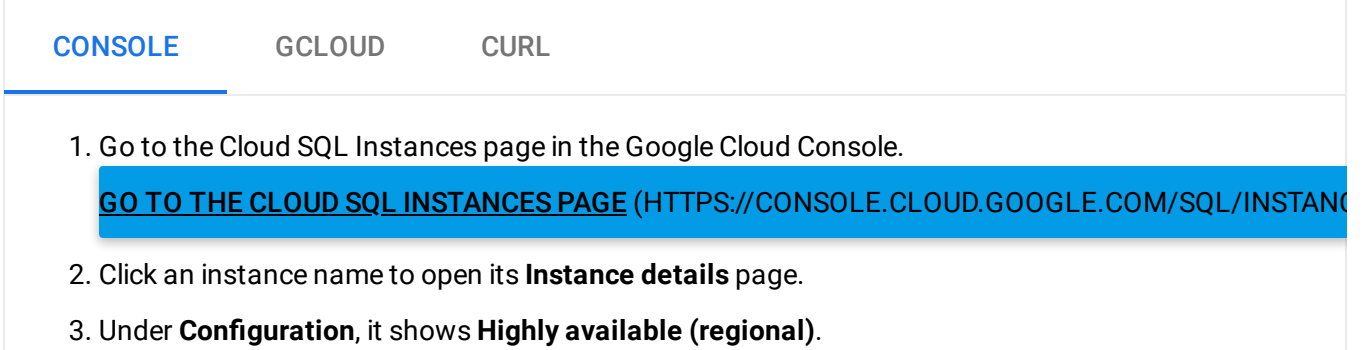

# Disabling high availability on an instance

Before you perform this procedure, make sure there are no operations currently running on the instance.

#### To disable high availability:

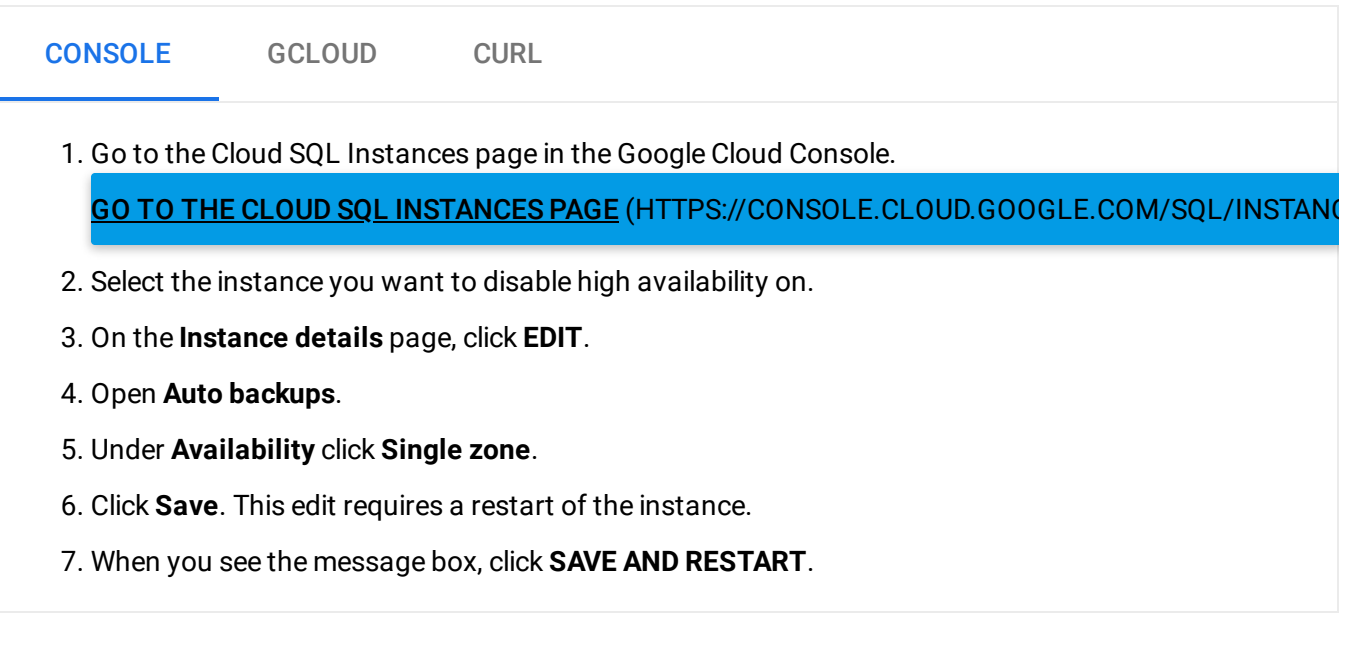

#### What's next

- Learn more about how the high availability configuration works [\(https://cloud.google.com/sql/docs/sqlserver/high-availability\)](https://cloud.google.com/sql/docs/sqlserver/high-availability).
- Test how your application responds to lost connections by restarting your instance [\(https://cloud.google.com/sql/docs/sqlserver/start-stop-restart-instance\)](https://cloud.google.com/sql/docs/sqlserver/start-stop-restart-instance).
- Learn more about managing your database connections [\(https://cloud.google.com/sql/faq#connections\)](https://cloud.google.com/sql/faq#connections).
- Learn more about **Stackdriver Monitoring** [\(https://cloud.google.com/monitoring/docs/\)](https://cloud.google.com/monitoring/docs/).

Except as otherwise noted, the content of this page is licensed under the Creative Commons Attribution 4.0 License [\(https://creativecommons.org/licenses/by/4.0/\)](https://creativecommons.org/licenses/by/4.0/)*, and code samples are licensed under the Apache 2.0 License* [\(https://www.apache.org/licenses/LICENSE-2.0\)](https://www.apache.org/licenses/LICENSE-2.0)*. For details, see our Site Policies* [\(https://developers.google.com/terms/site-policies\)](https://developers.google.com/terms/site-policies)*. Java is a registered trademark of Oracle and/or its aliates.*

*Last updated December 13, 2019.*